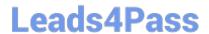

# EX300<sup>Q&As</sup>

Red Hat Certified Engineer (RHCE)

## Pass home EX300 Exam with 100% Guarantee

Free Download Real Questions & Answers PDF and VCE file from:

https://www.leads4pass.com/ex300.html

100% Passing Guarantee 100% Money Back Assurance

Following Questions and Answers are all new published by home Official Exam Center

- Instant Download After Purchase
- 100% Money Back Guarantee
- 365 Days Free Update
- 800,000+ Satisfied Customers

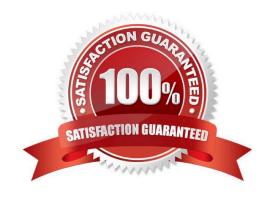

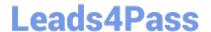

#### **QUESTION 1**

**SIMULATION** 

**RHCE Test Configuration Instructions** 

Information for the two systems you will use in test is the following:

system1.group3.example.com: is one of the main sever. system2.group3.example.com: mainly used as a client.

Password for both of the two systems is atenorth

System\\'s IP is provided by DHCP, you can regard it as normal, or you can reset to Static IP in accordance with the following requirements:

system1.group3.example.com: 172.24.3.5system2.group3.example.com: 172.24.3.10

The subnet mask is 255.255.255.0

Your system is a member of DNS domain group3.example.com. All systems in DNS domain group3.example.com are all in subnet 172.24.3.0/255.255.255.0, the same all systems in this subnet are also in group3.example.com, unless specialized, all network services required to be configured can be accessed by systems of domain group3.

host.group3.example.com provides a centralized authentication service domain GROUP3.EXAMPLE.COM, both system1 and system2 have already been pre-configured to be the client

for this domain, this domain provides the following user account:

```
krishna (password: atenorth)
sergio (password: atenorth)
kaito (password: atenorth)
```

Firewall is enabled by default, you can turn it off when deemed appropriate, other settings about firewall may be in separate requirements.

Your system will be restarted before scoring, so please ensure that all modifications and service configurations you made still can be operated after the restart without manual intervention, virtual machine instances of all examinations must be able to enter the correct multi-user level after restart without manual assistance, it will be scored zero if the test using virtual machine system cannot be restarted or be properly restarted.

Corresponding distribution packages for the testing using operating system Red Hat Enterprise Linux version can be found in the following link: http://server1.group3.example.com/rhel

Part of the requirements include host security, ensure your host security limit does not prevent the request to allow the host and network, although you correctly configured the network service but would have to allow the host or network is blocked, this also does not score.

You will notice that some requirements which clearly do not allow services be accessed by service domain my133t.org, systems of this domain are in subnet 172.25.1.0/252.255.255.0, and systems of these subnets also belong to my 133t.org domain.

PS: Notice that some test questions may depend on other exam questions, for example, you might be asked to perform a series of restrictions on a user, but this user creation may be required in other questions. For convenient identification,

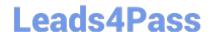

## https://www.leads4pass.com/ex300.html

2024 Latest leads4pass EX300 PDF and VCE dumps Download

each exam question has some radio buttons to help you identify which questions you have already completed or not completed. Certainly, you do not need to care these buttons if you don\\'t need them.

Create a script to add users

Create a script named /root/mkusers on the system1, this script can achieve to add local users for the system1, and user names of these users are all from a file which contains the usernames list, and meet the following requirements at the same time:

- 1. This script is required to provide a parameter; this parameter is the file which contains the usernames list
- 2. This script need provide the following message: Usage?/root/mkusers if it does not provide a parameter, then exit and return the corresponding value
- 3. This script need provide the following message: Input file not found if it provides a name that does not exist, then exit and return the corresponding value
- 4. Create a user shell log into /bin/false
- 5. This script does not need to set password for users
- 6. You can get the usernames list from the following URL as a test: http://rhgls. domain11.example.com/materials/userlist

Correct Answer: Please see explanation

**Explanation:** 

```
// Please note the white space
vim mkusers.sh
#! /bin/bash
if [ $# -eq 0 ]; then
    echo 'Usage:/root/mkusers'
    exit 1
fi
if [ ! -f $1 ]; then
    echo 'Input file not found'
    exit
fi
while read line
do
    useradd -s /bin/false $line
done < $1
:wq
chmod +x mkusers.sh
wget http://rhgls.domain11.example.com/materials/userlist
./mkusers.sh userlist
id username // Check whether the user is added
// Then check the result whether meet the requirements of the subject
```

## **QUESTION 2**

## **SIMULATION**

Make on /storage directory that only the user owner and group owner member can fully access.

Correct Answer: Please see explanation

Explanation:

1.

chmod 770 /storage

2.

Verify using: Is -Id /storage

Note:

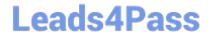

## https://www.leads4pass.com/ex300.html

2024 Latest leads4pass EX300 PDF and VCE dumps Download

Preview should be like: drwxrwx--- 2 root sysusers 4096 Mar 16 18:08 /storage To change the permission on directory we use the chmod command. According to the question that only the owner user (root) and group member (sysusers) can fully access the directory so: chmod 770 /archive

#### **QUESTION 3**

**SIMULATION** 

Create the directory /storage and group owner should be the sysusers group.

Correct Answer: Please see explanation

Explanation:

chgrp sysusers /storage

Verify using Is -ld /storage command.

You should get like drwxr-x--- 2 root sysusers 4096 Mar 16 17:59 /storage chgrp command is used to

change the group ownership of particular files or directory.

Another way you can use the chown command.

chown root:sysusers /storage

#### **QUESTION 4**

## **SIMULATION**

Download file from http://ip/dir/restircted.html, and the local user harry can access it by http://

station.domain30.example.com/restircted.html, and cannot be accessed by t3gg.com.

Correct Answer: Please see explanation

**Explanation:** 

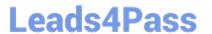

```
# cd /var/www/html
# wget http://ip/dir/restircted.htm
# iptables -A INPUT -s 172.25.0.0/16 -p tcp -dport 80 -j REJECT
# service iptables save
```

## OR

```
# yum install httpd
# service httpd restart
# chkconfig httpd on
# cd /var/www/html
# wget http://ip/dir/restricted.html
# iptables -A INPUT 172.25.0.0/16 -p tcp --dport 80 -j REJECT
# service iptables save
# service iptables restart
# elinks http://station.domain30.example.com/restricted.html
```

#### **QUESTION 5**

## **SIMULATION**

**RHCE Test Configuration Instructions** 

Information for the two systems you will use in test is the following:

system1.group3.example.com: is one of the main sever. system2.group3.example.com: mainly used as a client.

Password for both of the two systems is atenorth

System\\'s IP is provided by DHCP, you can regard it as normal, or you can reset to Static IP in accordance with the following requirements:

system1.group3.example.com: 172.24.3.5system2.group3.example.com: 172.24.3.10

The subnet mask is 255.255.255.0

Your system is a member of DNS domain group3.example.com. All systems in DNS domain group3.example.com are all in subnet 172.24.3.0/255.255.255.0, the same all systems in this subnet are also in group3.example.com, unless specialized, all network services required to be configured can be accessed by systems of domain group3.

host.group3.example.com provides a centralized authentication service domain GROUP3.EXAMPLE.COM, both system1 and system2 have already been pre-configured to be the client for this domain, this domain provides the following user account: Firewall is enabled by default, you can turn it off when deemed appropriate, other settings about firewall may be in separate requirements.

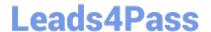

## https://www.leads4pass.com/ex300.html

2024 Latest leads4pass EX300 PDF and VCE dumps Download

krishna (password: atenorth)
sergio (password: atenorth)
kaito (password: atenorth)

Your system will be restarted before scoring, so please ensure that all modifications and service configurations you made still can be operated after the restart without manual intervention, virtual machine instances of all examinations must be able to enter the correct multi-user level after restart without manual assistance, it will be scored zero if the test using virtual machine system cannot be restarted or be properly restarted.

Corresponding distribution packages for the testing using operating system Red Hat Enterprise Linux version can be found in the following link: http://server1.group3.example.com/rhel

Part of the requirements include host security, ensure your host security limit does not prevent the request to allow the host and network, although you correctly configured the network service but would have to allow the host or network is blocked, this also does not score.

You will notice that some requirements which clearly do not allow services be accessed by service domain my133t.org, systems of this domain are in subnet 172.25.1.0/252.255.255.0, and systems of these subnets also belong to my 133t.org domain.

PS: Notice that some test questions may depend on other exam questions, for example, you might be asked to perform a series of restrictions on a user, but this user creation may be required in other questions. For convenient identification, each exam question has some radio buttons to help you identify which questions you have already completed or not completed. Certainly, you do not need to care these buttons if you don\\'t need them.

Configure a Database

Create a Maria DB database named Contacts on system1 and meet the following requirements at the same time:

1.

The database should contain the contents of the database replication, URL for copying files is: http://rhgls.domain11.example.com/materials/users.mdb

2.

Database just can be accessed by localhost

3.

In addition to the root user, this database only can be searched by user Luigi, user\\'s password is redhat

4.

The password for root user is redhat, does not allow empty password

Correct Answer: Please see explanation

Explanation:

EX300 Study Guide

**EX300 Exam Questions** 

**EX300 Braindumps**